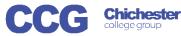

## X-Flow

## X-Flow Creating a Registration (with a Course/Qual Aim)

X-Flow allows you to register students with awarding bodies, book exams and claim their achievements

Registrations can be made by:

- Student
- Course Cohort
- Course Qualification

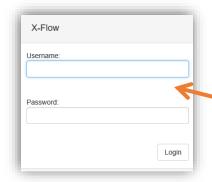

Open X-Flow and login with your usual college username and password

On the home page you will see any transactions you have already made

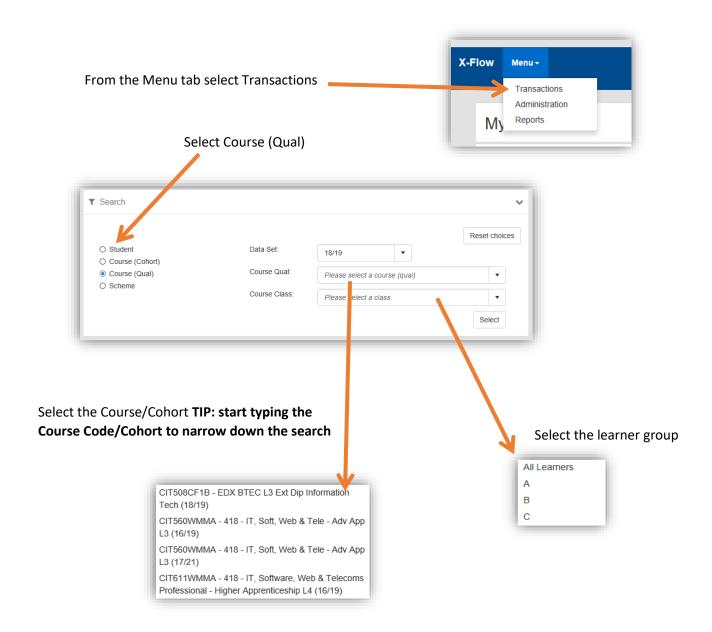

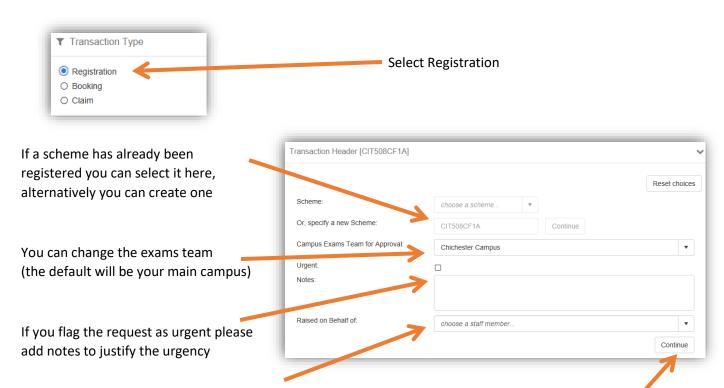

You can select a staff member if you are registering on someone else's behalf if not leave this blank

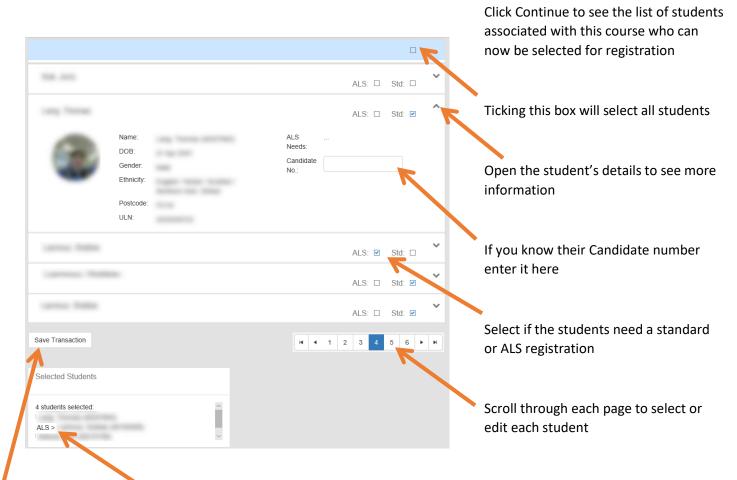

As you add students the selected students are listed and any ALS students are identified

When you have selected all the students needed click Save Transaction

Your registration request will be sent to the exams team to process, you will receive an email when it is actioned